## 'Add/Remove hotel' option in 'FTL Calculations'

This functionality applies to the Clients that have below regulation implemented in OM-7 regarding Rest at Home Base:

Minimum rest period away from home base during a rotation which includes a rest period at a crew member's home base may be applied only if the crew member does not rest at his/her residence, or temporary accommodation, because the Airline provides suitable accommodation. This type of roster is known as "back-to-back operation".

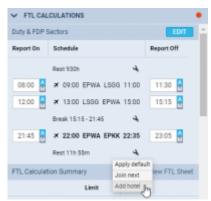

Add hotel option

It is now possible to mark if the Hotel was used during the crew rest at Home Base. This will then equal rest period at Home Base to the one outside Home Base.

Applying it is quite easy:

- 1. In CREW > FTL Calculations section click on EDIT
- 2. Click on after the last sector of the FDP
- 3. Choose 'Add hotel' or 'Remove hotel' option from the dropdown menu.

'Add hotel' will recalculate the rest at Home Base and equal the minimum required to the value of min rest required outside Home Base.

After it is applied, the Rest figure in 'Duty & FDP Sectors' will be highlighted yellow and 'Hotel provided' information will display upon hovering the mouse.

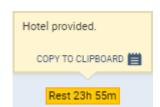

This functionality applies to the Airlines with the regulations mentioned above.

It only reduces the min rest at Home Base when the length of the minimum required rest at Home Base equals the length of the

Last update: updates: tl-calculations-you-can-now-apply-add-hotel-option-in-a-tab-crew https://wiki.leonsoftware.com/updates/ftl-calculations-you-can-now-apply-add-hotel-option-in-a-tab-crew?rev=1542023042 11:44

previous duty or 12h.

From: https://wiki.leonsoftware.com/ - **Leonsoftware Wiki** 

Permanent link: https://wiki.leonsoftware.com/updates/ftl-calculations-you-can-now-apply-add-hotel-option-in-a-tab-crew?rev=1542023042

Last update: 2018/11/12 11:44

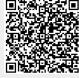